### **Библиографический список**

1. Дружилов, С. А. Обучение и стадии профессиональной компетентности / С. А. Дружилов // Непрерывное образование как условие развития творческой личности : сб. по материалам Фестиваля педагогического творчества. – Новокузнецк : ИПК,  $2001. - C. 32 - 33.$ 

2. Маркова, А. К. Психология профессионализма / А. К. Маркова. – М. : Международный гуманитарный фонд «Знание», 1996. – 312 с.

3. Равен, Дж. Компетентность в современном обществе / Дж. Равен. – М. : Когито-Центр, 2002. – 400 с.

4. Хуторской, А. В. Ключевые компетенции и образовательные стандарты [Электронный ресурс] / А. В. Хуторской // Интернет-журнал «Эйдос». – 2002. – 23 апреля. – Режим доступа: http://eidos.ru/journal/2002/0423.htm. – Дата доступа: 18.04.2016.

### **УДК 614.8**

*С. Б. Фатин, Е. А. Шахов S. B. Fatin, E. A. Shahоv Могилевский государственный университет им. А. А. Кулешова (Беларусь)*

# **ИСПОЛЬЗОВАНИЕ ЭЛЕКТРОННОГО УЧЕБНО-МЕТОДИЧЕСКОГО КОМПЛЕКСА ПО УЧЕБНОЙ ДИСЦИПЛИНЕ «БЕЗОПАСНОСТЬ ЖИЗНЕДЕЯТЕЛЬНОСТИ ЧЕЛОВЕКА» TO USE ELECTRONIC EDUCATIONAL AND METHODICAL COM-PLEX ON THE ACADEMIC DISCIPLINE «SAFETY OF VITAL FUNCTIONS OF THE HUMAN»**

*Аннотация. В статье изложены основы использования преподавателями и студентами авторского электронного учебно-методического комплекса по учебной дисциплине «Безопасность жизнедеятельности человека» в различных режимах работы.*

*Summary. In the article describes the basics of using the professors and students of copyright electronic educational and methodical complex on the academic discipline of «Safety of vital functions of the human» in various modes of operation.* 

*Ключевые слова: электронный учебно-методический комплекс, учебная дисциплина, безопасность жизнедеятельности человека, режимы работы.*

*Keywords: electronic educational and methodical complex, academic discipline, safety of vital functions of the human, modes of operation.* 

Переход высшей школы Беларуси на интегрированные учебные дисциплины сделал актуальным использование в учебном процессе электронных учебно-методических комплексов (далее – ЭУМК).

Например, интегрированная учебная дисциплина «Безопасность жизнедеятельности человека» в настоящее время включает 5 разделов: «Защита населения и объектов от чрезвычайных ситуаций», «Радиационная безопасность», «Основы экологии», «Основы энергосбережения», «Охрана труда»: на изучение данной дисциплины отводится 68 аудиторных часов и от 34 до 76 часов самостоятельной работы (для дневного отделения), то есть столько же часов, сколько по прежним программам отводилось на учебную дисциплину «Защита населения и объектов от чрезвычайных ситуаций. Радиационная безопасность».

Таким образом, студенты должны за короткое время и в большей части самостоятельно освоить объемный материал интегрированной учебной дисциплины и успешно сдать зачет (экзамен).

Авторы считают, что это возможно только при грамотном использовании студентами ЭУМК. При этом в ЭУМК должна превалировать обучающая функция, а не контрольная, дидактические материалы должны быть изложены кратко и доступно.

Цель данной статьи – кратко изложить методику использования такого ЭУМК, созданного авторами.

Этот ЭУМК представляет собой учебное электронное изделие по трем учебным дисциплинам:

1) «Безопасность жизнедеятельности человека»;

2) «Защита населения и объектов от чрезвычайных ситуаций. Радиационная безопасность»;

3) «Методика преподавания защиты населения и объектов в чрезвычайных ситуациях, радиационной безопасности».

Цель создания комплексного ЭУМК – повышение эффективности и качества работы преподавателя и студентов в процессе обучения по перечисленным дисциплинам.

Задачи ЭУМК:

1) предоставление возможности преподавателю чтения лекций и проведения практических занятий с использованием персонального компьютера (ПК) и мультимедийной аппаратуры, а в конце курса – зачетов (экзаменов) с использованием компьютерной обучающе-контрольной программы (КОКП).

2) предоставление возможности студентам самостоятельно изучать электронные дидактические материалы и затем самостоятельно готовиться в компьютерной обучающе-контрольной программе (КОКП) к сдаче зачета (экзамена).

3) оценка уровня подготовленности студентов по учебной дисциплине во время самостоятельной работы, на семинарских, практических, контрольных занятиях и во время сдачи зачета (экзамена).

Состав (элементы) ЭУМК:

- 1. Титульный экран ЭУМК.
- 2. Пояснительная записка по ЭУМК.
- 3. Карта ЭУМК.

4. Типовые (базовые) и учебные программы по учебным дисциплинам для факультетов физического воспитания, экономики и права.

- 5. Теоретический раздел:
	- дидактические материалы в форме электронных лекций и практических занятий (для преподавателя);
	- электронное учебное пособие для студентов (используется для самостоятельного изучения материалов пропущенных занятий, обязательного перечня вопросов тестирования и расширения своего кругозора по дисциплине).

6. Практический раздел:

- планы семинарских и практических занятий;
- тематика контрольных работ (для ОЗО ФФВ);
- примеры решения типовых задач и расчетов;
- тематика курсовых работ и рекомендации по их выполнению (для ФФВ);
- электронные учебные изделия для проведения уроков в школе по предметам «Основы безопасности жизнедеятельности», «Допризывная подготовка» во время педпрактики (для ФФВ).

7. Компьютерная обучающе-контрольная программа (далее – КОКП).

8. Блок статистики КОКП (только для преподавателя) [1].

Основным элементом ЭУМК является КОКП, выполняющая две основные функции: обучающую и контрольную.

### **Режимы работы в КОКП**

Интерфейс КОКП позволяет работать в ней студенту в 4 режимах: «ИЗУЧЕНИЕ» (рисунок 1 и 2), «ТРЕНИРОВОЧНОЕ ТЕСТИРОВАНИЕ» (рисунок 3), «КОНТРОЛЬНОЕ ТЕСТИРОВАНИЕ» (рисунок 4) и «ЗАКРЫТИЕ ПРОГРАММЫ». Кроме того, преподаватель (зная пароль) может войти в режим «КОРРЕКТИРОВКА ПРОГРАММЫ» и внести в КОКП любые изменения.

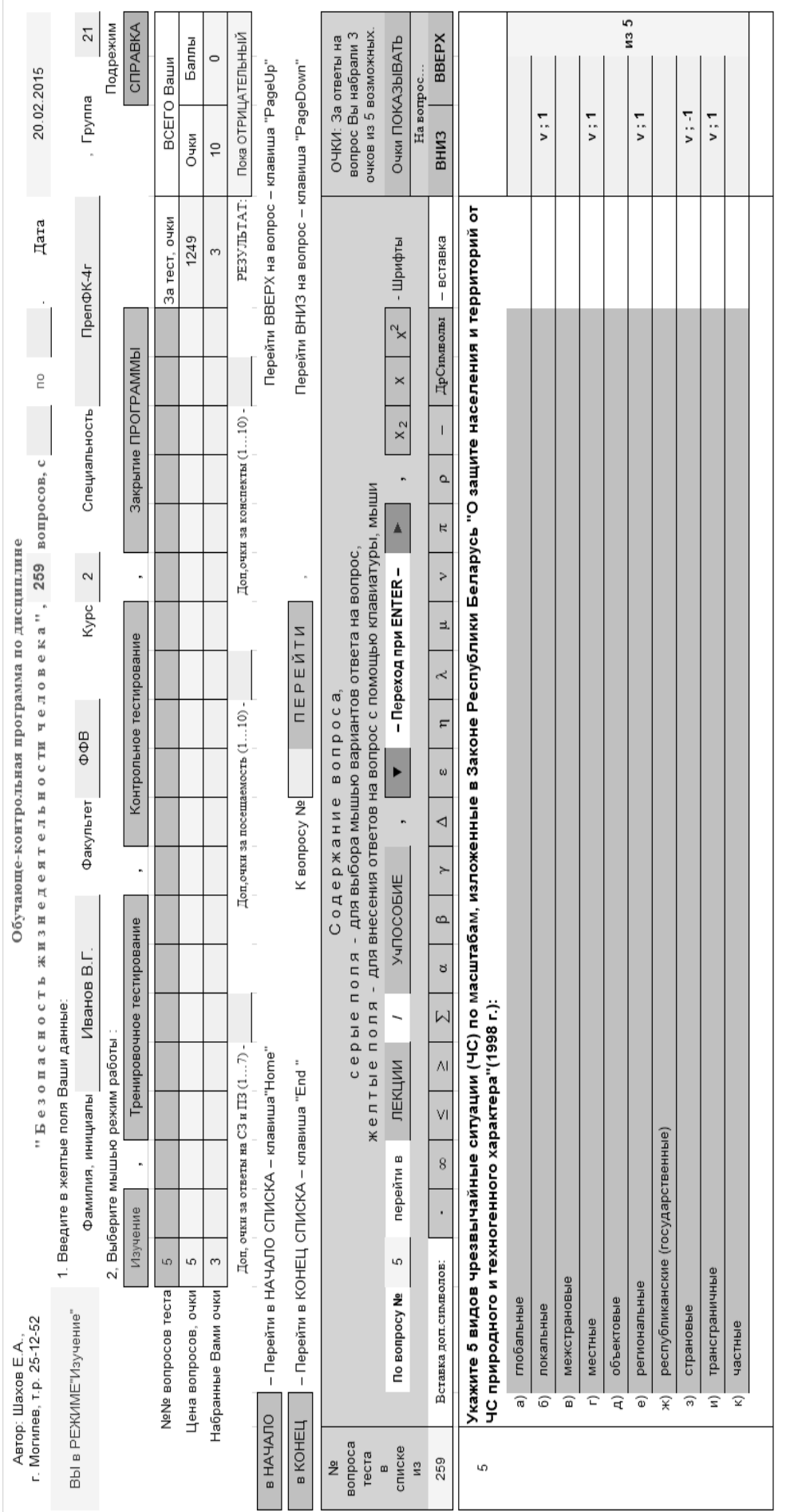

физкультуры) вопросов теста (здесь - на 5-й вопрос путем выбора мышью нескольких правильных вариантов ответа из 10 вариантов - в серых полях щелкая их В режиме «Изучение» обучаемый самостоятельно изучает дидактические материалы, последовательно отвечая на 259 (в данном случае, для преподавателя мышью, - ПК справа ставит галочки и начисляет очки за ответы.

Чтоб стереть результат неправильного ответа, следует неправильный ответ повторно щелкнуть мышью.

Такой вариант тестирования наиболее простой, он является стандартным.

Рисунок 1 - Интерфейс обучающего режима компьютерной

обучающе-контрольной программы

364

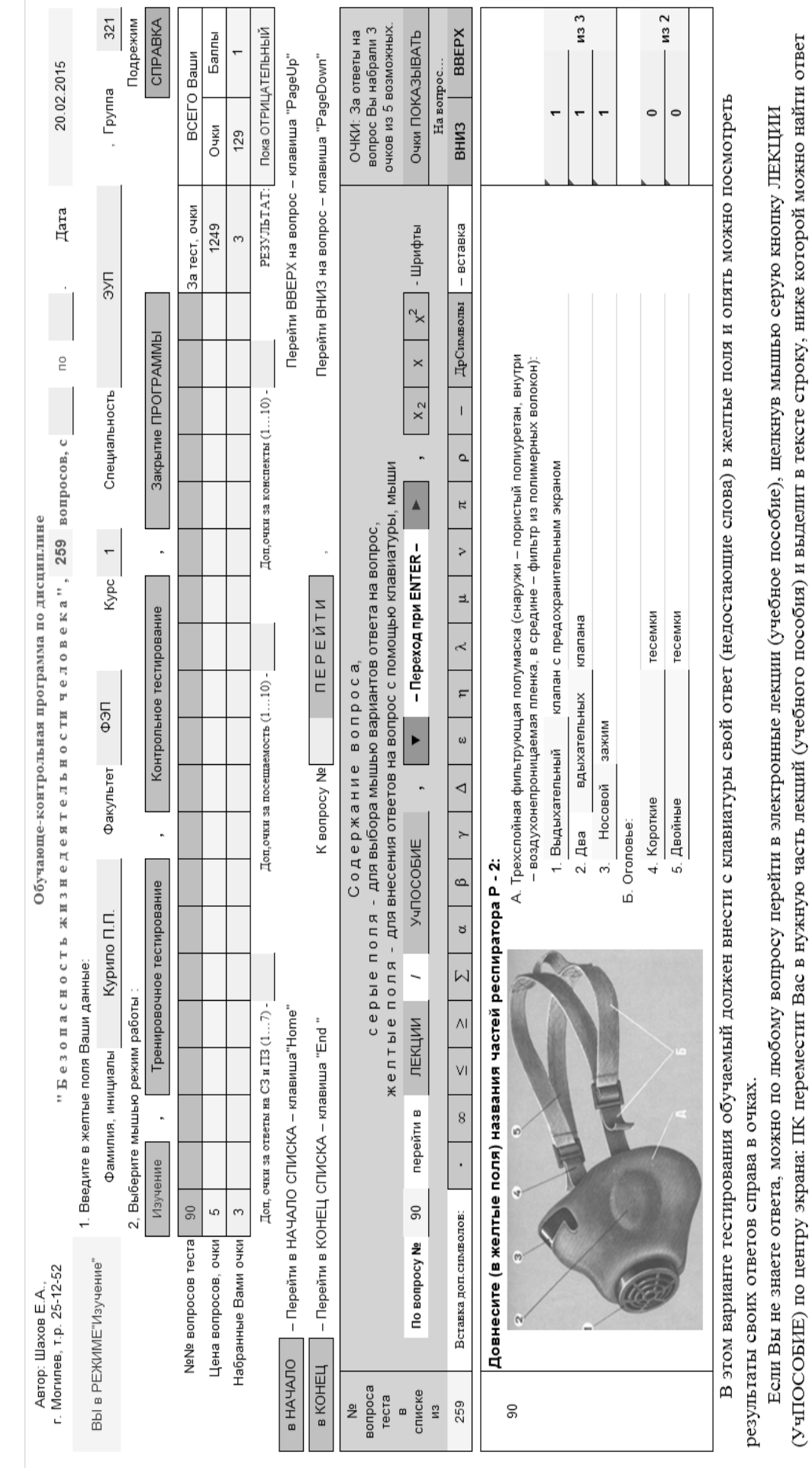

Рисунок 2 – Интерфейс обучающего режима компьютерной обучающе-контрольной программы Рисунок 2 – **Интерфейс обучающего режима компьютерной обучающе-контрольной программы**

Этот вариант тестирования более сложный, его можно охарактеризовать как вариант письменного ответа.

Этот вариант тестирования более сложный, его можно охарактеризовать как вариант письменного ответа.

на данный вопрос.

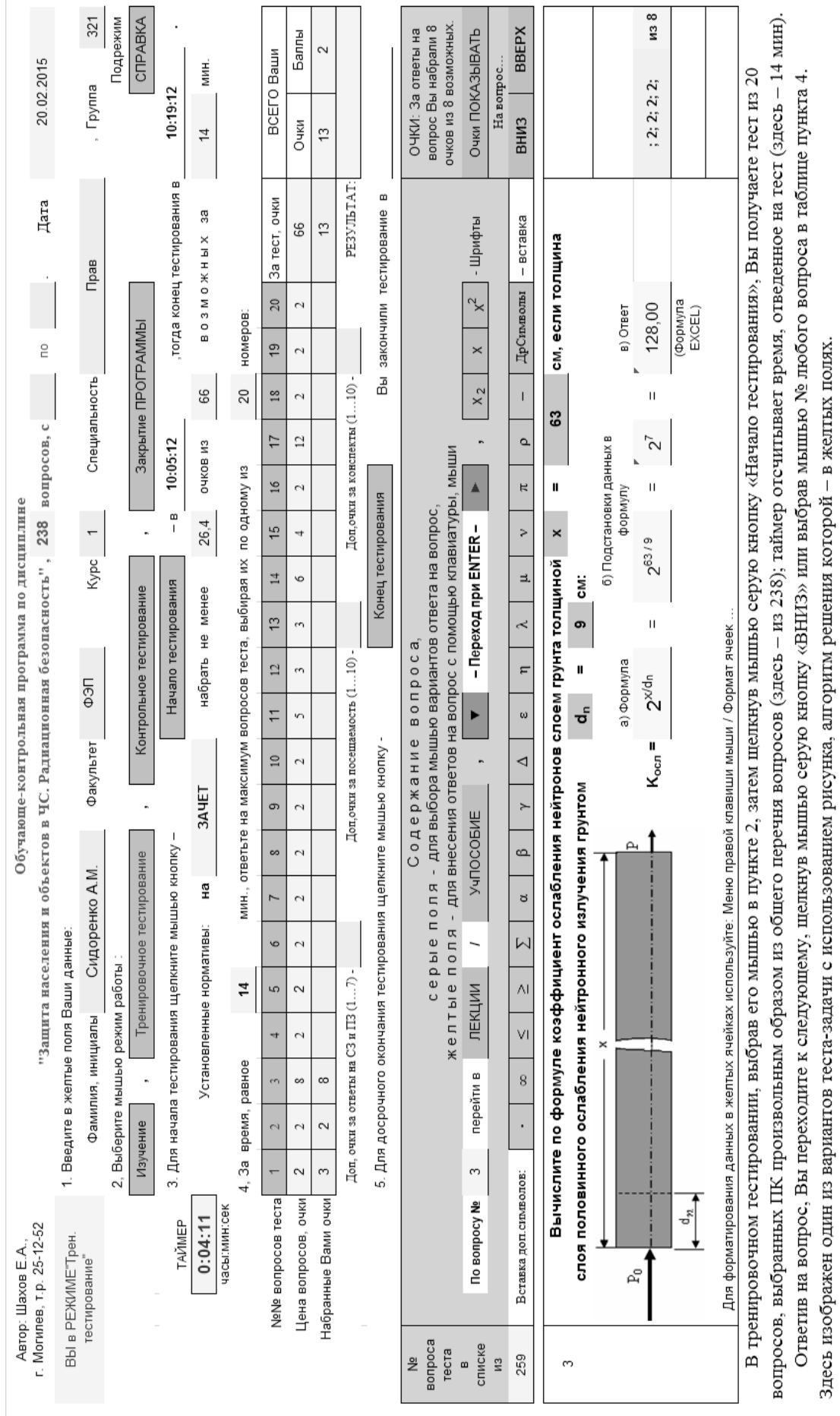

Рисунок 3 – Интерфейс тренировочного режима компьютерной обучающе-контрольной программы

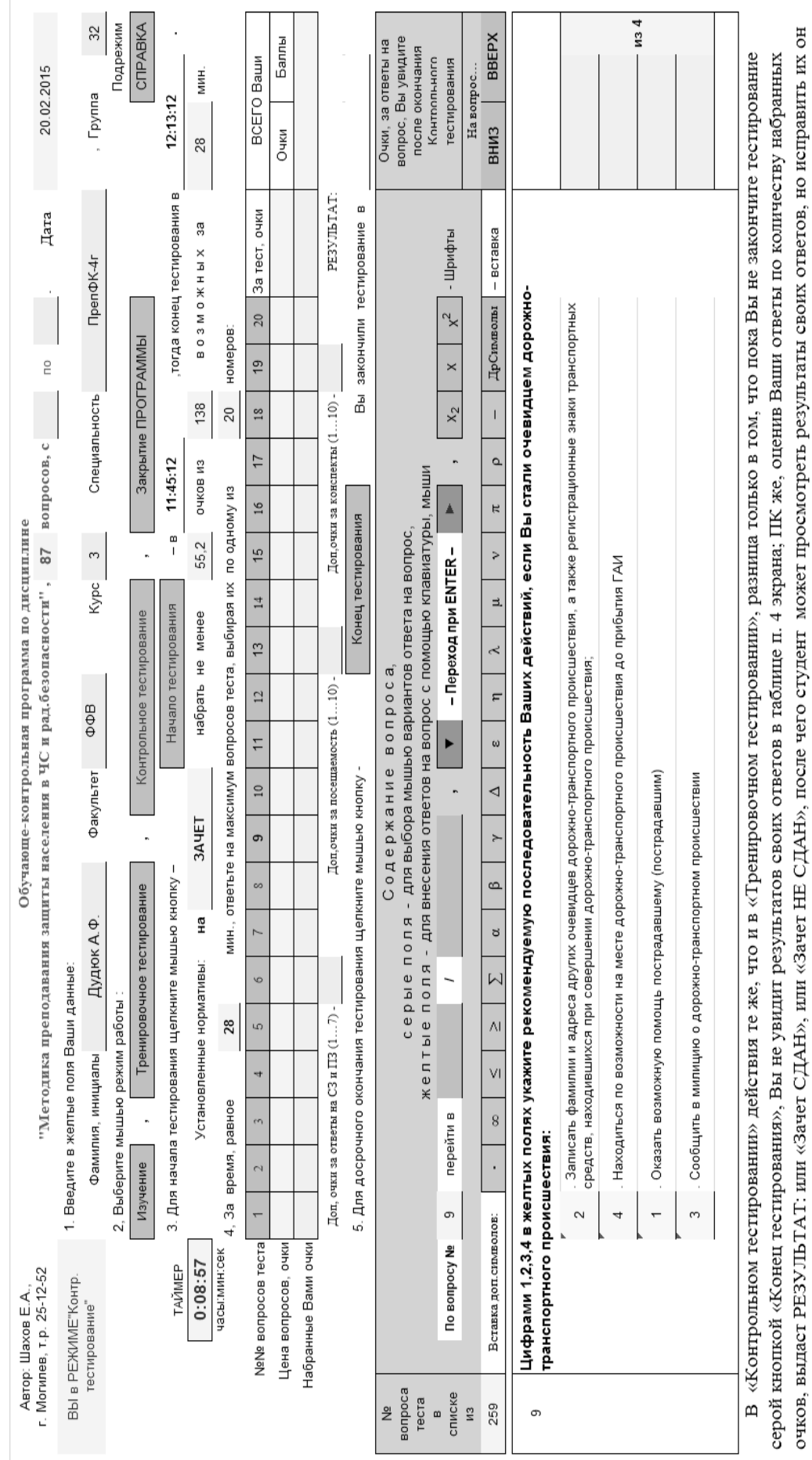

желтых полях указать интервал вопросов тестирования, например: с 1 по 15 или с 34 по 48 и т.д.

Замечание. Если необходимо тестироваться не по всему общему перечню вопросов (например, по вопросам семинара), то следует в заголовке КОКП в

уже не сможет. Таким образом, обеспечивается 100% непревзятость в оценке ответов.

# Рисунок 4 – Интерфейс контрольного режима компьютерной обучающе-контрольной программы

При работе в КОКП необходимо руководствоваться указаниями, изложенными в пунктах 1, 2, 3, 4, 5 рабочих экранов.

Порядок работы в этих режимах кратко изложен на рисунках 1–4 и в СПРАВКЕ, встроенной в КОКП.

## **Рекомендации по организации самостоятельной работы в КОКП**

Цель самостоятельной работы студентов – освоение того учебного материала по дисциплине, который не отработан во время аудиторных занятий, а также повторение уже изученного. На это (смотри учебную программу по своей специальности) отводится значительное количество часов самостоятельной работы.

При использовании КОКП самостоятельная работа должна строиться по нижеизложенной схеме:

1. Студент должен в режиме «ИЗУЧЕНИЕ» правильно ответить на все вопросы по своей специальности (желательно законспектировав в тетради ответы на те вопросы, которые не отработаны на аудиторных занятиях).

При этом периодически (примерно, по мере изучения 20 очередных вопросов) необходимо проверять себя в режиме «Тренировочное тестирование» по всем *n* вопросам, изученным на данный момент; для этого перед началом тестирования необходимо в заголовке КОКП указать интервал тестирования: с 1 по n.

2. Изучив все вопросы в режиме «ИЗУЧЕНИЕ» с периодической проверкой своих знаний в режиме «Тренировочное тестирование» следует несколько раз проверить себя уже в режиме «Контрольное тестирование» по всему перечню вопросов. Если стабильно получается результат «Зачет СДАН» или удовлетворяющая Вас оценка экзамена на ПК, то можно смело отправляться на сдачу зачета (экзамена) или же продолжать тренироваться в ответах на вопросы до получения нужного результата.

3. При подготовке к семинарским занятиям необходимо осуществлять тренировку в тестировании по тем вопросам, которые выносятся на данный семинар по соответствующей теме.

Для углубления своих знаний и лучшего запоминания материала следует обращаться в электронные лекции (электронное учебное пособие) – серая кнопка «ЛЕКЦИИ» («УчПОСОБИЕ»).

Практика использования данного ЭУМК в Могилевском государственном университете имени А.А. Кулешова показала, что студенты с бóльшим интересом осваивают вышеуказанные дисциплины при использовании ЭУМК, чем при классической методике обучения.

Сдача зачетов в КОКП носит условно дифференцированный характер, так как ПК, кроме формулировок «Зачет сдан» или «Зачет не сдан», показывает по 10-балльной шкале стоимость зачета в баллах, что дополнительно стимулирует студентов на лучшие результаты.

Наконец, в КОКП обеспечивается 100 % непредвзятость в оценке знаний и умений студентов как на семинарах, так и при сдаче зачетов и экзаменов, а также значительно сокращается время на их прием.

### **Библиографический список**

1. Положение об электронном учебно-методическом комплексе по дисциплине для высших учебных заведений Республики Беларусь [Электронный ресурс] / М-во образования Респ. Беларусь // Информационно-аналитический ресурс о системе высшего образования. – 2008 – Режим доступа: http://www.edubelarus.info/ index.php?newsid=1061. – Дата доступа: 16.02.2012.